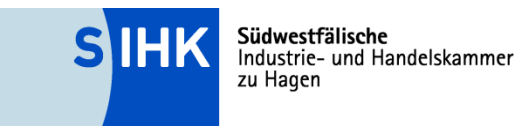

# **Abschlussprüfung Verfahrensmechaniker für Beschichtungstechnik Prüfungsbereich: Betrieblicher Auftrag**

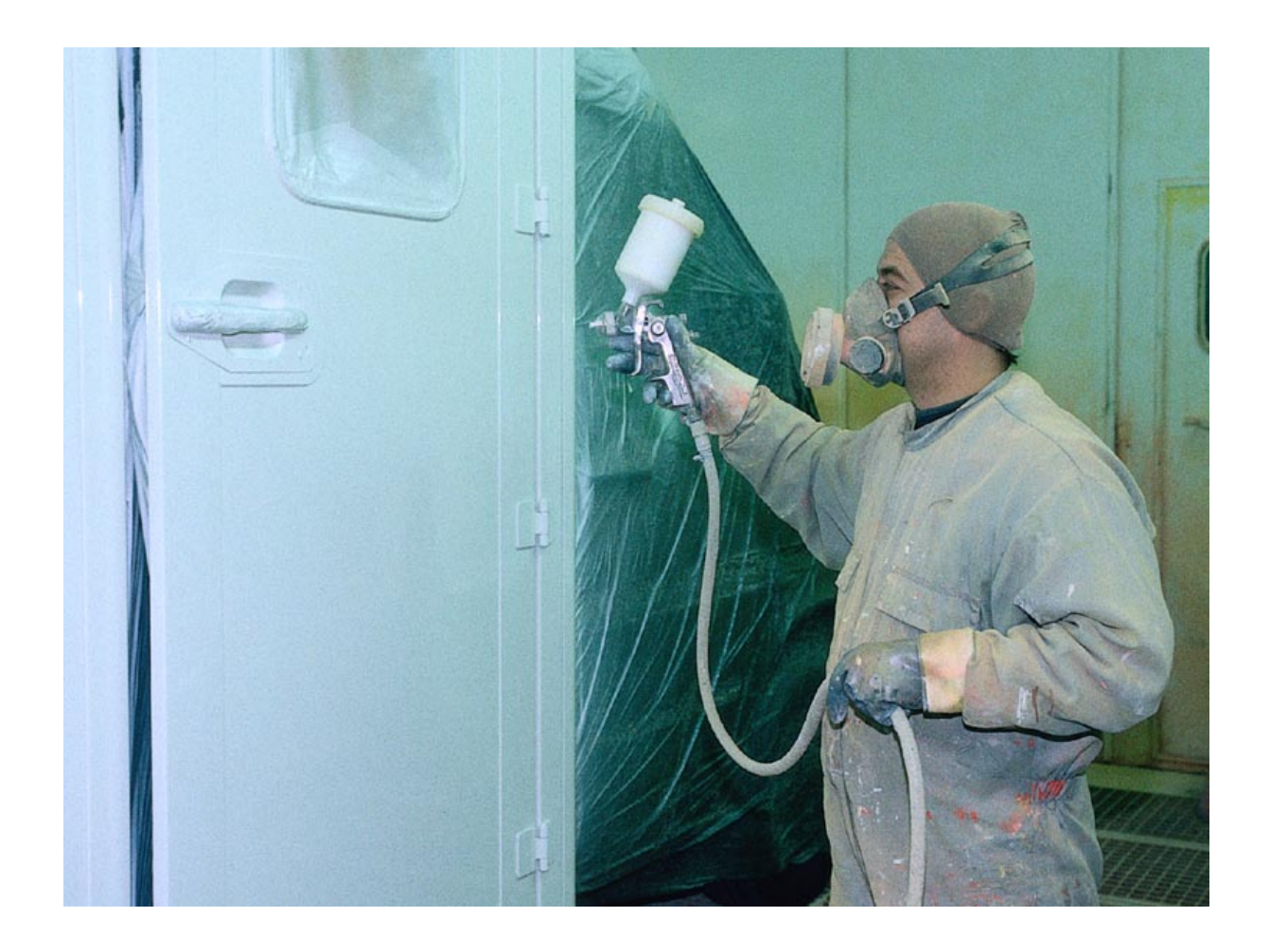

#### **Südwestfälische Industrie- und Handelskammer zu Hagen**  Bahnhofstraße 18, 58095 Hagen

Telefon 02331 390-0 Fax 02331 13586 E-Mail sihk@hagen.ihk.de Internet www.sihk.de

Ihre Ansprechpartner bei der Kammer

#### **Heiko Bender**

Telefon 02331 390-263 Fax 02331 390-343 E-Mail bender@hagen.ihk.de

#### **Ute Poschen**

Telefon 02331 390-260 Fax 02331 390-343 E-Mail poschen@hagen.ihk.de

Stand: Januar 2020

## Inhaltsverzeichnis

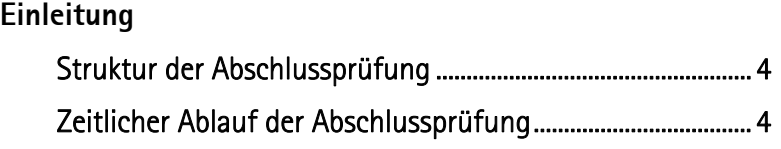

## **Betriebliche Aufgabe**

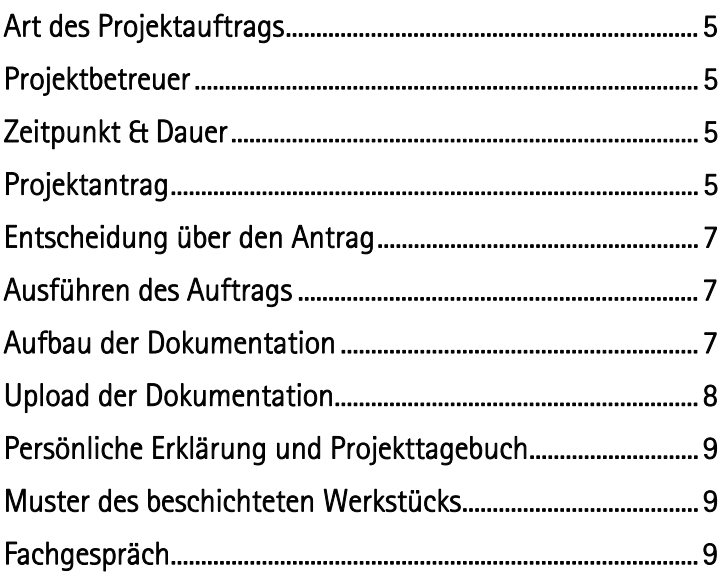

## **Anhang**

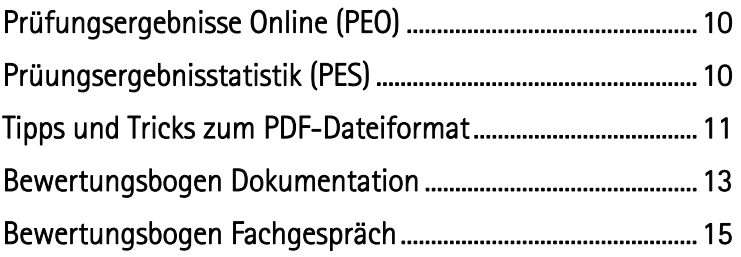

## **Einleitung**

Im Rahmen der Abschlussprüfung im Ausbildungsberuf Verfahrensmechaniker für Beschichtungstechnik ist neben der schriftlichen Prüfung eine betriebliche Aufgabe auszuführen, die durch ein abschließendes Fachgespräch untermauert wird. In diesem betrieblichen Auftrag soll ein aktuelles Thema aus dem Betriebsgeschehen des Einsatzgebietes oder Fachbereiches des Prüfungsteilnehmers zum Ansatz kommen.

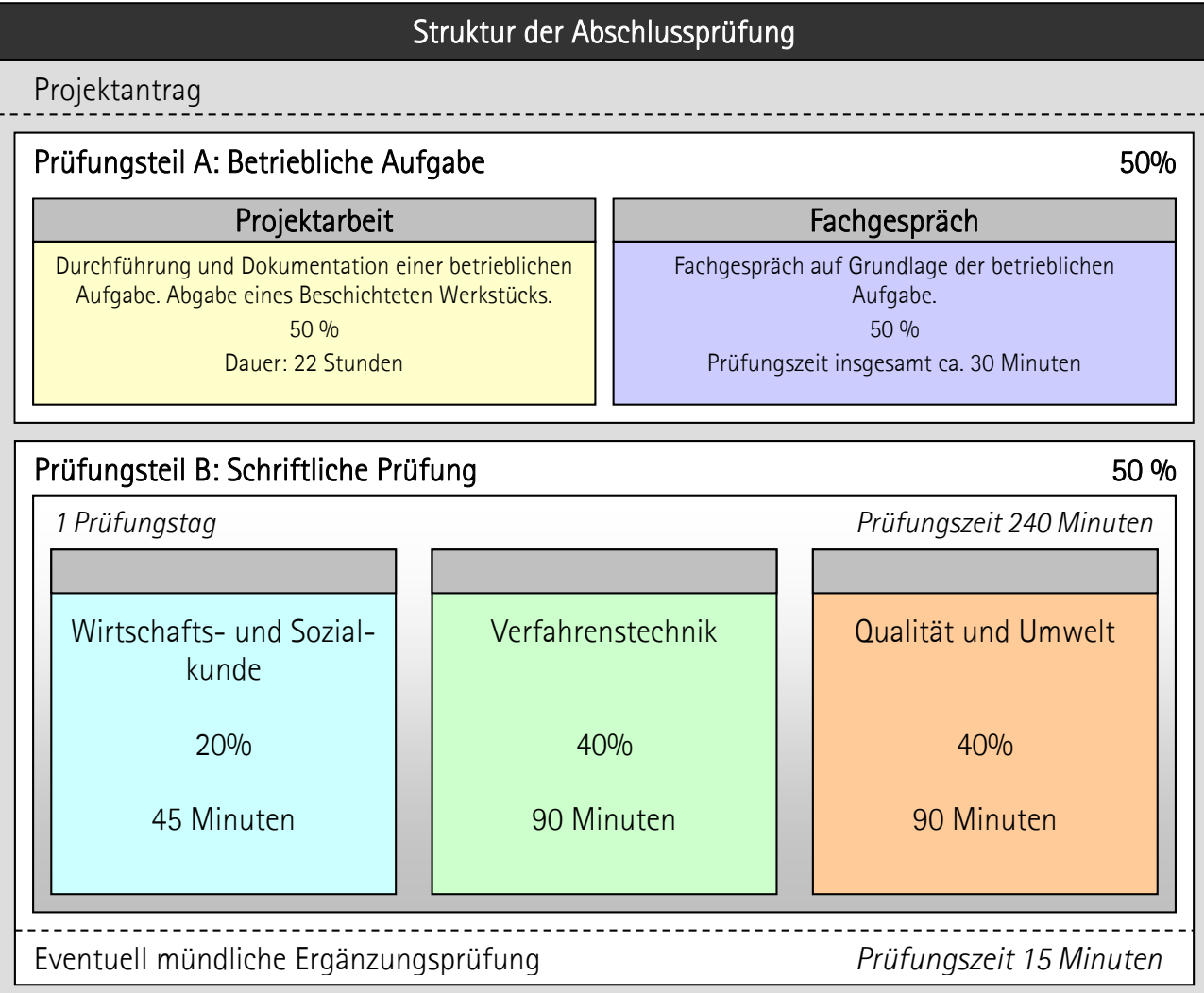

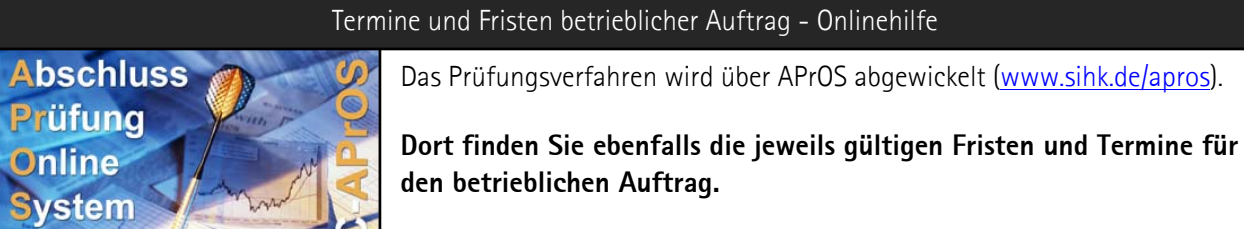

Bei Fragen zum Antrag benutzen Sie bitte auch die Onlinehilfe von APrOS!

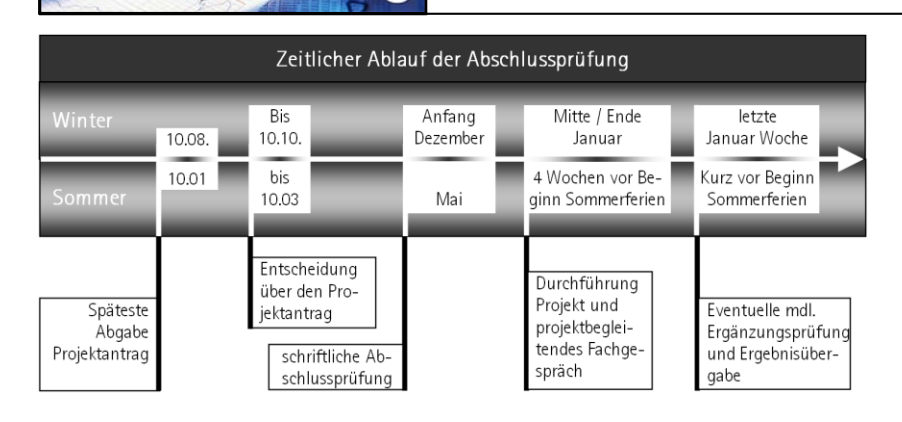

## **Betriebliche Aufgabe**

### **Art des Projektauftrags**

Hierfür kommt insbesondere eine der nachfolgenden Aufgaben in Betracht:

Bedienen, Einstellen und Überwachen einer Beschichtungsanlage und Herstellen beschichteter Werkstücke unter Berücksichtigung unterschiedlicher Trägerwerkstoffe.

Die Aufgabengestaltung muss so getroffen werden, dass der Prüfungsteilnehmer folgende Qualifikationen nachweisen kann:

- Arbeitsplanung durchführen,
- Produktionsprozesse regeln,
- Anlagen einrichten und optimieren,
- Feststellen der Prozessfähigkeit der Anlage,
- Materiallogistik,
- Ver- und Entsorgung von Arbeitsstoffen,
- Bedienen und Beschicken der Anlage.
- Prozessbegleitende Prüfungen und
- Qualitätsmanagement.

#### **Projektbetreuer**

Der Ausbildungsbetrieb stellt einen Projektbetreuer. Dieser Projektbetreuer überwacht die Ausführung der betrieblichen Aufgabe. Darüber hinaus steht er während und nach der Ausführung als Ansprechpartner für den Prüfungsausschuss zur Verfügung. Seine Anwesenheit kann gegebenenfalls auch beim Fachgespräch notwendig sein.

### **Zeitpunkt und Dauer der betrieblichen Aufgabe**

Für die Durchführung des Auftrages erfolgt nach der Genehmigung des Projektantrags ein Terminvorschlag durch den Prüfungsausschuss.

Eine andere als die vom Prüfungsausschuss genehmigte betriebliche Aufgabe ist nicht zulässig. Sollten außerordentliche Umstände diese dennoch erfordern, sind die SIHK bzw. der Prüfungsausschuss unverzüglich zu informieren. Ein neuer Projektantrag muss dann gestellt werden.

Der Prüfungsausschuss wird im Regelfall den Zeitpunkt des betrieblichen Auftrags in die Zeit nach der schriftlichen Prüfung legen.

Laut Verordnung steht für das betriebliche Projekt ein Durchführungszeitraum von bis zu 22 Stunden zur Verfügung. Eine Mindestgrenze ist in der Verordnung jedoch nicht konkret vorgegeben.

Es ist nicht zwingend, dass der Auftrag in einem Zug erledigt wird. Bei der Bearbeitung der Aufgabe können zeitliche Lücken entstehen. Beispielsweise können Unterbrechungen durch die Logistik von Materialien oder durch Betriebsabläufe – Instandsetzung außerhalb der Produktionszeiten – entstehen.

Die (ggf. "gesammelten") Bearbeitungszeiten dürfen, einschließlich der Dokumentations**erstellung, 22 Stunden nicht überschreiten und sich auf maximal 10 aufeinanderfolgende Arbeitstage verteilen.** 

Falls es nicht möglich sein sollte, den vom Prüfungsausschuss vorgeschlagenen Durchführungszeitraum einzuhalten, ist der Prüfungsausschuss frühzeitig unter Angabe der Gründe zu informieren. Der Prüfungsausschuss entscheidet dann über eine ggf. notwendige Veränderung des Durchführungszeitraums.

### **Projektantrag**

Der Projektantrag ist bereits Teil des betrieblichen Projektes und damit auch der Abschlussprüfung. Er wird über "AbschlussPrüfungsOnlineSystem" (kurz "APrOS") gestellt.

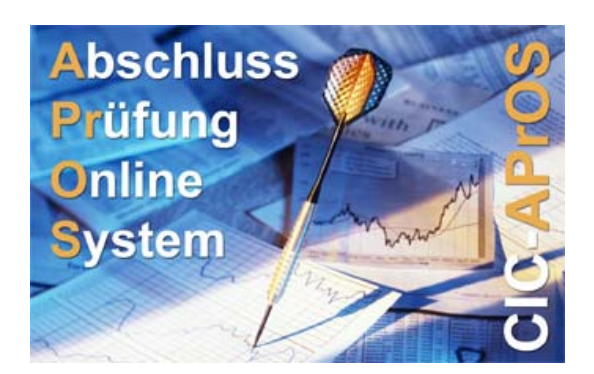

#### **Grundlagen**

Das Prüfungsverfahren erfolgt papierlos über das Internet. Der Zugang zu APrOS erfolgt über:

#### www.sihk.de/apros

Die Zugangsdaten erhalten die Prüfungsteilnehmer nach dem Anmeldeschluss an ihre Privatadresse.

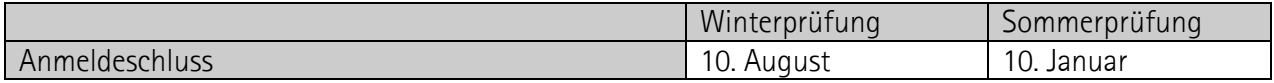

#### **Erstellung des Projektantrags**

Bei der ersten Anmeldung wird vom Prüfungsteilnehmer u.a. die E-Mailadresse erfragt. **Die angegebene E-Mailadresse muss für den gesamten Prüfungszeitraum (ca. vier Monate) verfügbar sein, da der Prüfungsteilnehmer alle Informationen per E-Mail erhält.**

Der Projektantrag wird in Teilschritten online eingegeben. Die einzelnen Seiten unterliegen bestimmten Plausibilitätsprüfungen. Bei Fehlern in der Eingabe lässt sich die Seite nicht abspeichern, es erfolgt eine entsprechende Meldung.

#### **Zu jedem Teilschritt gibt es eine Onlinehilfe. Dieser können Sie Informationen zu den benötigten Angaben entnehmen**!

Bei der Formulierung des Antragstextes sollte Folgendes beachtet werden:

- Die eigene Prüfungsleistung des Auszubildenden muss klar erkennbar sein. Welche Dinge sind schon vorhanden, welche Tätigkeiten führt der Auszubildende tatsächlich selbstständig aus?
- Weniger ist mehr Kurze, dafür aber präzise Formulierungen erleichtern die Beurteilung

Es ist ein Projektantrag

Zum Zeitpunkt der Antragstellung sind naturgemäß viele offene Fragen vorhanden, die erst im Laufe des Projektes genauer untersucht und entschieden werden können. Diese Entscheidungen sollten im Projektantrag nicht vorweggenommen werden; es sollte aber ein möglicher Lösungsansatz aufgezeigt werden.

#### **Hinweis zum Punkt "Projektmatrix" im Projektantrag**

Eine Projektmatrix bzw. eine Entscheidungshilfe ist im Beruf Verfahrensmechaniker für Beschichtungstechnik nicht notwendig. Aus technischen Gründen ist jedoch der Upload einer bestimmten Vorlagendatei notwendig – diese finden Sie im Punkt Projektmatrix unter Hilfe. Bitte laden Sie die Vorlagedatei herunter, speichern sie lokal ab und laden sie anschließend wieder in APrOS hoch.

Nachdem der Prüfungsteilnehmer den Antrag online erstellt hat, muss er ihn über die entsprechende Funktion in APrOS offiziell weitergeleitet werden. Erst danach steht der Antrag dem Prüfungsausschuss bzw. der SIHK zur Verfügung.

Der Prüfungsteilnehmer erhält nach Einreichung des Projektantrags eine E-Mail als Eingangsbestätigung.

#### **Entscheidung über den Antrag**

Der Prüfungsausschuss genehmigt die Projektarbeit wie vorgelegt oder versieht sie ggf. mit Änderungen und gibt sie dann zur Durchführung im Betrieb frei.

Sollte der Projektantrag vom Prüfungsausschuss nicht genehmigt werden, erhält der Prüfungsteilnehmer per E-Mail die Ablehnungsgründe. Er hat nun Gelegenheit den Projektantrag zu überarbeiten. Der geänderte Antrag ist nach der Überarbeitung erneut vom Auszubildenden weiterzuleiten.

Der Projektantrag wird erneut vom Prüfungsausschuss geprüft und bei erfolgreicher Überarbeitung genehmigt.

#### **Ausführen des Auftrags**

Im vorgegebenen Zeitraum ist die Aufgabe zu bearbeiten und mit praxisbezogenen Unterlagen zu dokumentieren. "Praxisbezogen" heißt in diesem Zusammenhang, dass die Unterlagen so gestaltet werden, wie es in der Praxis des Betriebes üblich ist oder dieser Praxis möglichst nahe kommt. Gegebenenfalls müssen Unterlagen erstellt werden, die umfangreicher oder aussagekräftiger sind als in der Praxis üblich, um eine Beurteilung der Arbeitsergebnisse des Prüfungsteilnehmers zu ermöglichen.

#### **Aufbau der Dokumentation**

Die Gestaltung und insbesondere eine aufwändige Aufbereitung der Projektdokumentation an sich hat keinen Einfluss auf die Bewertung, wichtig ist jedoch eine übersichtliche Darstellung sowie gute Lesbarkeit. **Grafiken müssen schwarz/weiß-optimiert sein**, um die Lesbarkeit auf Ausdrucken zu gewährleisten. Die Seiten der Projektdokumentation und Anlagen sind fortlaufend zu nummerieren.

Der Prüfungsausschuss hat folgenden Aufbau der Dokumentation beschlossen:

1. Seite: Deckblatt

Das Deckblatt enthält die Daten des Prüfungsteilnehmers, den Titel der Projektarbeit, den Namen des Projektbetreuers sowie Telefonnummern bzw. E-Mail-Adressen des Prüfungsteilnehmers und Projektbetreuers. Die Vorlage der persönlichen Erklärung finden Sie unter www.sihk.de/apros auf der jeweiligen Unterseite für Ihren Beruf.

2. Seite: Inhaltsverzeichnis mit Seitenangaben

Folgende Seiten (kann je nach Art des Werkstücks variieren):

- **Beschreibung der Aufgabe** 
	- In dieser Auftragsbeschreibung sollen der Ausgangszustand und der angestrebte Zielzustand enthalten sein sowie die Beschreibung der wirtschaftlichen, technischen organisatorischen und zeitlichen Vorgaben.
- Vorabplanung der Aufgabe mit Arbeitsauftrag
- Arbeitsbericht über die Aufgabendurchführung mit Arbeitsabläufen sowie vorgenommenen Regelungen und Optimierungen des Produktionsprozesses
- Stücklisten, Materialscheine und Arbeitsunterlagen
- Vom Prüfungsteilnehmer bearbeitete technische Unterlagen sowie Zeichnungen
- Konstruktionsskizzen des Werkstücks
- Protokolle der Qualitätssicherung und des Umweltschutzes
- Zusammenfassung, Endergebnis

Bitte beachten Sie die Formatvorgaben für die Dokumentation:

#### **Maximal 20 Seiten**!

Dabei entfallen 10 Seiten auf die Dokumentation und maximal 10 Seiten auf den Anhang. Es muss eindeutig gekennzeichnet sein, welche Unterlagen vom Betrieb und welche selbst erarbeitet worden sind.

#### Format **ausschließlich DIN A4**!

Die Dokumentationen werden vom Prüfungsausschuss ausgedruckt. Es kann nicht davon ausgegangen werden, dass den Prüfern ein DIN A3 fähiger Drucker zur Verfügung steht. Bitte kein anderes Format als DIN A 4 verwenden.

#### **Schriftart**

Als Schriftart ist Arial mit der Größe 10 bei einfachem Zeilenabstand zu verwenden.

Auf die **Farben** achten!

Die Farben sollen so gewählt werden, dass die Dokumentation auch in schwarz-weiß gut lesbar ist.

### **Upload der Dokumentation**

Der vorab in APrOS angezeigte Upload-Termin ist i.d.R. ein Vorabtermin. Der genaue Uploadtermin ist abhängig vom Durchführungszeitraum im Betrieb. Mit der Prüfungseinladung erhalten Sie einen Termin für das Fachgespräch. Bitte nehmen Sie spätestens eine Woche vor dem Fachgespräch mit der SIHK auf damit der Upload für Sie freigeschaltet werden.

#### **Erfolgt der Upload nicht rechtzeitig, kann dies als nicht erbrachte Prüfungsleistung gewertet werden!**

**Es kann EINE PDF-Datei** (inklusive aller Anlagen) **mit max. 4 MB** hochgeladen werden. Andere Dateiformate sind nicht zulässig.

**Eine Abgabe der Dokumentation in Papierform ist nicht erforderlich!**

### **Persönliche Erklärung und Projekttagebuch**

Die Vorlage der persönlichen Erklärung und des Projekttagebuchs ist Voraussetzung für die Ablegung des Fachgesprächs. **Sie wird vor Beginn des Fachgesprächs dem Prüfungsausschuss übergeben.**

In ihr bestätigen Prüfungsteilnehmer und Projektbetreuer, dass

- a) das betriebliche Projekt wie dargelegt abgewickelt wurde und die Dokumentation selbstständig verfasst und angefertigt wurde,
- b) der erlaubte Zeitrahmen nicht überschritten wurde.

Die Vorlage der persönlichen Erklärung und des Projekttagebuchs finden Sie unter www.sihk.de/apros auf der jeweiligen Unterseite für Ihren Beruf

**Bitte benutzen Sie ausschließlich diese Vorlage – andere persönliche Erklärungen werden nicht akzeptiert. Das Fachgespräch kann nur durchgeführt werden, wenn ein Original der Erklärung unterschrieben vorliegt.**

#### **Beschichtetes Werkstücks zum Fachgespräch**

Das Fachgespräch wird am fertigen Werkstück geführt. Sollte das Werkstück nicht mehr zur Verfügung stehen (z.B. weil es bereits an den Kunden ausgeliefert wurde) soll ein vergleichbar beschichtetes Werkstück oder ein ebenso behandeltes Prüfungsstück bereit gehalten werden.

### **Fachgespräch**

Das Projektergebnis ist vom Prüfungsteilnehmer in einem Fachgespräch dem Prüfungsausschuss gegenüber zu erläutern. Dabei soll er zeigen, dass er fachbezogene Probleme und deren Lösungen darstellen, die für die Aufgabe relevanten fachlichen Hintergründe aufzeigen sowie die Vorgehensweisen bei der Ausführung der Aufgabe begründen kann.

Folgende Dinge müssen zum Fachgespräch mitgebracht werden:

- persönliche Erklärung und das Projekttagebuch
- beschichtetes Werkstücks

Grobablauf des Fachgesprächs:

- Vorstellung der Prüfungsausschussmitglieder durch den Vorsitzenden des Prüfungsausschusses sowie der Erledigung der protokollarisch vorgeschriebenen Punkte.
- Abgabe der im Original unterschriebenen persönlichen Erklärung und des Projekttagebuchs.
- Abgabe beschichtetes Werkstücks
- Fachgespräch
- Beratung des Prüfungsausschusses und anschließender Mitteilung des Prüfungsergebnisses durch den Vorsitzenden

## **Anhang Prüfungsergebnisse Online (PEO)**

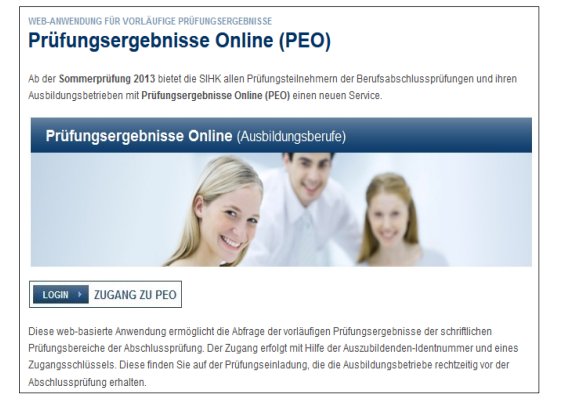

Diese web-basierte Anwendung ermöglicht die Abfrage der vorläufigen Prüfungsergebnisse der schriftlichen Prüfungsbereiche der Abschlussprüfung. Der Zugang erfolgt mit Hilfe der Auszubildenden-Identnummer und eines Zugangsschlüssels. Diese finden Sie auf der Prüfungseinladung, die die Ausbildungsbetriebe rechtzeitig vor der Abschlussprüfung erhalten.

Der Zugang erfolgt über www.sihk.de/peo

## **Prüfungsergebnisstatistik (PES)**

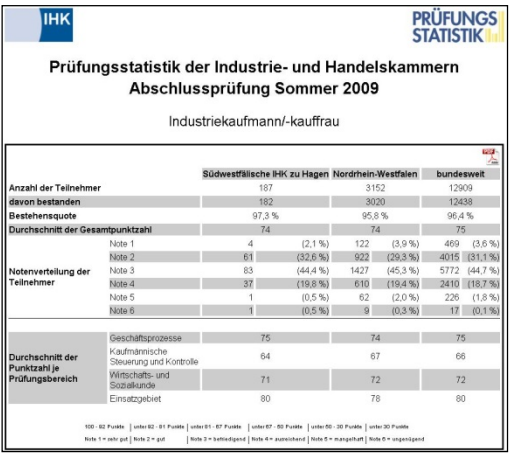

PES bietet die Möglichkeit die eigene Ergebnisse mit Ergebnissen anderer Auszubildenden zu vergleichen.

Ungefähr drei Monate nach der Abschlussprüfung kann über www.sihk.de/pes diese bundeseinheitliche Prüfungsstatistik eingesehen werden.

Die Statistik enthält Daten von mehr als 300.000 IHK-Abschlussprüfungen jährlich – in über 270 Berufen. Im einzelnen enthält PES die Durchschnittsergebnisse der einzelnen Fächer, die Gesamtergebnisse und die Bestehensquoten – jeweils aufgeschlüsselt nach IHK-Bezirk, Bundesland und Deutschland.

### **Tipps und Tricks zum PDF-Dateiformat**

Die Dokumentation wird aus vielen verschiedenen Teilen bestehen:

- Texte
- Zeichnungen
- Pläne
- **•** Datenblätter
- …

#### **Die Dokumentation muss in einer PDF-Datei mit durchgehender Seitennummerierung zusammengefasst werden.**

#### **Dafür gibt es viele unterschiedliche Möglichkeiten. Davon möchten wir Ihnen hier drei kostenlose vorstellen.**

Bitte beachten Sie, dass

- a) die Aufzählung keinesfalls vollständig ist und nur beispielhaft Möglichkeiten aufgezeigt werden sollen.
- b) wir keine Gewähr für die Verfügbarkeit bzw. Funktionsfähigkeit der vorgestellten Software übernehmen können.
- c) diese Beispiele speziell für PC-Benutzer gedacht sind, für Apple-, bzw. Linux-Anwender es aber ähnliche Möglichkeiten gibt.
- d) Sie auf einem PC Ihres Ausbildungsbetriebes in der Regel keine Software installieren dürfen. Bitte sprechen Sie einen Administrator Ihres Unternehmens an.

#### **Erste Möglichkeit: Kostenlose Software**

Das Internet bietet viele kostenlose Programme an. Geschickt kombiniert erhält man perfekte PDF-Dateien.

- 1.) Erstellung der Dokumentation mit OpenOffice (http://de.openoffice.org/). OpenOffice ist ein weit verbreitetes Office-Paket. Es ist kostenlos und voll kompatibel zu Microsoft Office. Es bietet darüber hinaus die Möglichkeit direkt PDF-Dateien zu erstellen.
- 2.) Zusammenfassung verschiedener PDF-Dateien Software wie "pdf24 Creator" kann verschiedene PDF-Dateien zu einer Datei zusammenfassen. Hierbei muss jedoch beachtet werden, dass die Seitenzahlen bereits in den Ausgangsdokumenten korrekt vorhanden sein müssen. Darüber hinaus installiert es sich als Drucker – so kann aus fast jedem Programm heraus eine PDF-Datei erstellt werden kann. Eine Anleitung mit Downloadmöglichkeit finden Sie unter http://de.pdf24.org/creator.html

#### **Zweite Möglichkeit: Testversionen**

Von vielen kostenpflichtigen Programmen gibt es kostenlose Testversionen.

- 1.) Erstellung der Dokumentation mit Microsoft Word. Auf vielen PCs ist Microsoft Office (und damit auch Word) bereits installiert. Falls dies nicht der Fall sein sollte, bietet Microsoft unter http://office.microsoft.com/de-de/ eine 60-Tage-Testversion an.
- 2.) Erstellen der PDF-Datei mit Adobe Acrobat.
	- Die Vollversion von Adobe Acrobat kostet je nach Version ca. 500 €. Die kostenlose 30-Tage-Testversion kann unter http://www.adobe.com/de/downloads/ heruntergeladen werden. Adobe Acrobat hat mehrere Vorteile:
		- Es installiert sich als Drucker so kann aus fast jedem Programm heraus eine PDF-Datei erstellt werden.
		- Verschiedene PDF-Dateien können zu einer Datei zusammengefasst werden.

 Seitenzahlen können nach dem Zusammenfassen der Dateien hinzugefügt werden (Menü "Dokument"=>"Kopf- und Fusszeile"=>"Hinzufügen"=> "Seitenzahl einfügen")

#### **Dritte Möglichkeit: Alles mit nur einem Programm**

Alle Bestandteile können auch mit nur einem Programm bearbeitet werden. In OpenOffice (siehe "Erste Möglichkeit") können selbstverständlich Grafiken und Seitenzahlen eingefügt werden. Wenn also Datenblätter oder Zeichnungen gescannt wurden, können sie direkt in der Dokumentation platziert werden. Nach Fertigstellung der Dokumentation ist es möglich, über die PDF-Funktion von OpenOffice eine PDF-Datei zu erstellen.

## **Bewertungsbogen für die Projektdokumentation**

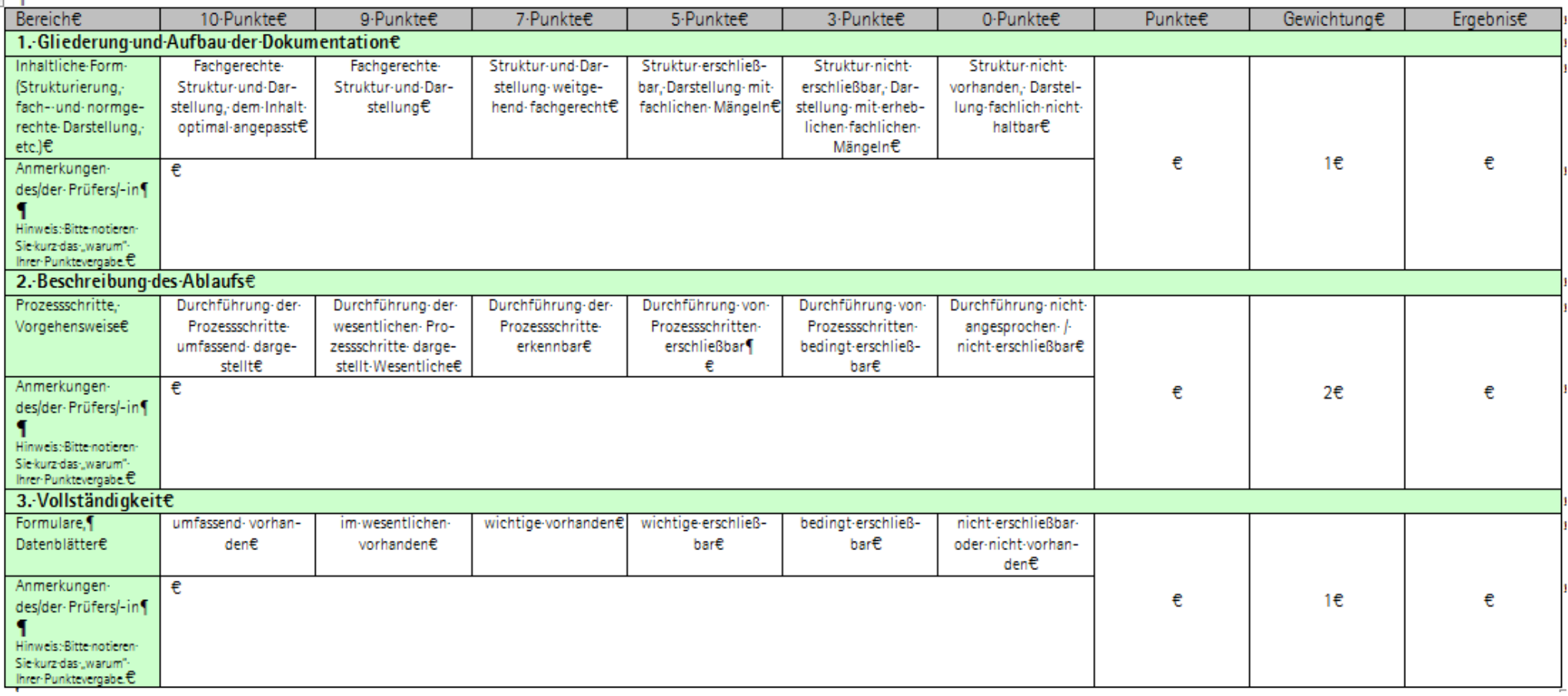

![](_page_13_Picture_4.jpeg)

## **Bewertungsbogen für das Fachgespräch**

![](_page_14_Picture_15.jpeg)

![](_page_15_Picture_14.jpeg)

![](_page_15_Picture_15.jpeg)